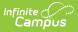

# **Device Management**

Last Modified on 01/25/2024 1:44 pm CST

Hardware | Tool Rights | Viewing Devices | Setting Up a New Device | Scanning the QR Code on a New Device | Editing a Device | Deleting a Device | Deactivating a Device | Reactivating a Device | Uninstalling Campus Mobile Payments from a Device

**Classic View:** School Store > Administration > Device Management

Search Terms: Device Management

The Campus Mobile Payments app is used to pay for purchases using a credit or debit card. The purchase and payment can be recorded on a mobile device such as a smart phone or tablet. A BBPOS card reader is used to swipe the credit/debit card.

The app can be used at an event hosted by a school or the district. For example, a mother purchases basketball tickets with her credit card or a father uses a debit card to purchase cookies at a bake sale.

The devices used to record the purchases may include those owned by the school, staff, or parents/volunteers working at the event. These devices need to be set up in Infinite Campus using the Device Management tool and the Campus Mobile Payments app must be installed on the devices.

When the device is ready to be used at an event, the Campus Mobile Payments app is launched on the device and scans a QR code. This gives the device access to any events for that day. After entering a pre-assigned Cashier PIN, the device is connected to a specific event.

If a card is chip-enabled, it *must* use the chip (insert or tap) first. Only after three failures to read the chip is the swipe enabled for that card. If a card does not have a chip installed, you can swipe it as expected.

# Hardware

| Hardware                                                                    | Its Function                                                                                                    |
|-----------------------------------------------------------------------------|----------------------------------------------------------------------------------------------------|
| Android 12 (or greater)<br>Device<br>or Apple iOS 14 (or<br>greater) Device | The Campus Mobile Payments app needs to be installed on the device. The device will be used to record purchases made at an event using a BBPOS card reader. |

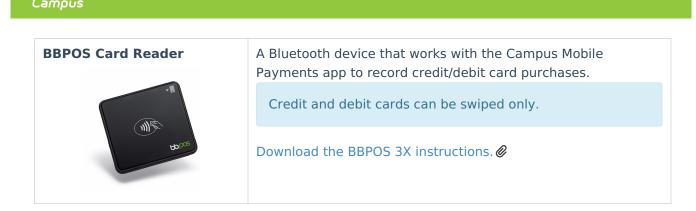

# **Tool Rights**

Assign the appropriate access for users to the **School Store > Administration > Device Management** tool right.

Users can only view devices assigned to schools to which they have rights. If a device is assigned to multiple schools, users can modify the device for the schools to which they have rights.

- R = users can view the devices on the Device Management tool.
- W = users can view and modify existing devices.
- A = Users can view, modify, and add new devices.
- D = Users can view, modify, add, and delete existing devices. A device can still be deleted even if purchases and payments were recorded on it. These transactions are retained for the Sales report.

# **Viewing Devices**

| evice N            | Management 🏠                                            |                            |                                          | School Store > Administ                 | ration > Device Managem |
|--------------------|---------------------------------------------------------|----------------------------|------------------------------------------|-----------------------------------------|-------------------------|
| Status<br>Inactive | Active Pending                                          |                            |                                          |                                         |                         |
| Filters:           | Device Name Search Device Name                          | School<br>Select School(s) | Operating System Search Operating System | Type of Device<br>Search Type of Device |                         |
|                    | ' <b>s Samsung S22</b><br>n Secondary; Jefferson Middle | ;                          | Operating System<br>Device Type: SM-0    | : android<br>G781V                      | >                       |
|                    | <b>ne 9627</b><br>on Secondary; Jefferson Middle        | ž;                         | Operating System<br>Device Type: iPho    | : ios<br>ne14,5                         | >                       |
|                    | Buren HS Activities iPad 9609<br>Buren High School      |                            | Operating System<br>Device Type: iPad    | : ios<br>12,1                           | >                       |
|                    |                                                         |                            |                                          |                                         |                         |
|                    |                                                         |                            |                                          |                                         |                         |
| H 4                | 1 ► ₩ 10 ▼ i                                            | tems per page              |                                          |                                         | 1 - 3 of 3 items        |
| New                |                                                         |                            |                                          |                                         |                         |

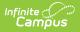

The initial view of the Device Management tool is a summary list of all devices. This summary list can be searched based on the following options:

| Option  | Description                                                                                                    |
|---------|----------------------------------------------------------------------------------------------------|
| Status  | <ul> <li>Status consists of three buttons:</li> <li>When Inactive is clicked, devices currently not in use are displayed. These are devices that have scanned the QR code but have the Active checkbox unmarked.</li> <li>Devices that are ready to be used at an event appear when the Active button is clicked. The QR code has already been scanned on these devices.</li> <li>When Pending is clicked, these devices have not scanned the QR code. Scanning the QR code registers the device to be used for an event at the schools in which the device is assigned.</li> </ul> |
| Filters | <ul> <li>Device Name: A filter to narrow down the list of devices. Enter all or part of the device's name.</li> <li>School: Search for devices assigned to certain schools. One or more schools can be selected.</li> <li>Operating System: Search for devices by operating system such as IOS, Android, etc.</li> <li>Type of Device: Search for devices based on the type of device such as iPad, Pixel, etc.</li> </ul>                                                                                                    |

# **Setting Up a New Device**

| Device I               | Management ☆       |                  |                         |                                                |    | School Store > A                         | dministration > Device Management |
|------------------------|--------------------|------------------|-------------------------|------------------------------------------------|----|------------------------------------------|-----------------------------------|
| Status                 | Active Pending     |                  |                         |                                                |    | New Device                               |                                   |
| Filters:               | Device Name        | School           | Operating System        | Type of Device                                 |    | Device Name *                            |                                   |
|                        | Search Device Name | Select School(s) | Search Operating System | Search Type of Device                          |    | School(s) *                              | ×                                 |
| <b>iPhon</b><br>Harris | e 2<br>on High     |                  |                         | Operating System: ios<br>Device Type: iPhone14 | ,7 | Generate QR Code & Save                  |                                   |
|                        |                    |                  |                         |                                                |    | Device Information                       |                                   |
|                        |                    |                  |                         |                                                |    | Device Type<br>Pending QR Code Scan      |                                   |
|                        |                    |                  |                         |                                                |    | Operating System<br>Pending QR Code Scan |                                   |
|                        |                    |                  | ¢                       |                                                |    | Active<br>Pending QR Code Scan           |                                   |
|                        |                    |                  |                         |                                                |    | Last Updated<br>Pending QR Code Scan     |                                   |
|                        |                    |                  |                         |                                                |    |                                          |                                   |
|                        |                    |                  |                         |                                                |    |                                          |                                   |
|                        |                    |                  |                         |                                                |    |                                          |                                   |
| 4 4                    | 1 ► ► 10 ▼ it      | ems per page     |                         |                                                |    |                                          |                                   |
| New                    |                    |                  |                         |                                                |    | Save                                     | Cancel                            |

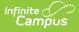

1. Select *School Store > Administration > Device Management.* Result

The Device Management screen displays.

2. Click the New button.

# Result

The New Device panel displays.

 Enter the Device Name. This is a required field. The name must be unique across the district. TIP: Developing a naming convention such as *School Name-Department-DeviceType* can be helpful for users with access to All Schools.

<u>Example names</u>: Harrison HS iPad, Arthur Elem Samsung Tablet, District Communication's iPad.

- 4. The school appearing in the Context Switcher is the default in the **School(s)** dropdown list.
  - Multiple schools can be selected.
  - Only schools to which you have tool rights display on the **School(s)** dropdown list.
  - $\circ$  Remove schools by clicking the 😵 next to the school's name.
- 5. Click the Generate QR Code & Save button.

The QR code must be generated before the device can be saved.

# Result

The QR code displays, and it will expire in 30 minutes. If the QR code expires, a new one can be generated by clicking the **Refresh QR Code** button.

A device can scan the QR code at this point if the Campus Mobile Payments app is installed on it. If the scanning does not take place now, it can be scanned later with a new QR code by clicking the **Refresh QR Code** button.

# 6. Click **Save**.

# Result

The Device Management screen displays, and the new device appears when the **Pending** button is clicked from the **Status** button group.

# Scanning the QR Code on a New Device

New devices need to scan a QR code before they can be used at an event.

# **Before You Start**

- Make sure the device is set up in Infinite Campus. If not, read Setting Up a New Device in this article.
- Download the Campus Mobile Payments app from your app store to the device.
- Launch Infinite Campus, navigate to *School Store > Administration > Device Management* and click the **Pending** button from the **Status** group.
- Select the device. When the side panel displays, click the **Refresh QR Code** button.
- 1. Launch the Campus Mobile Payments app on the device.

## Result

The Scan District QR Code screen appears.

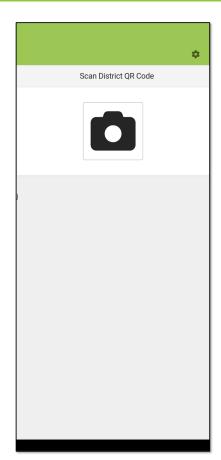

2. Tap the camera icon.

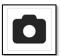

Infinite Campus

3. Scan the QR code in Infinite Campus with the device.

Result

- The device is connected to Infinite Campus and the user will be able to access an active event to the school that is assigned to the device.
- In Infinite Campus, the following fields under **Device Information** get updated in the side panel:

Device Type, Operating System, and Last Updated, and the Active checkbox is marked.

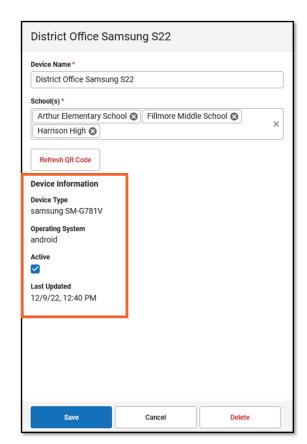

Infinite Campus

> Infinite Campus recognizes this device. If a user attempts to add the same device again within the same school, the Existing Device message displays on the device after scanning the QR code.

| Existing Device                                                                        |
|----------------------------------------------------------------------------------------|
| This device has already been added at 'Arthur Elementary' as 'Arthur Library Pixel 6'. |
| OK Cancel                                                                              |
| Example of Existing Device Message                                                     |

• If a user attempts to add a pre-existing device for a *different* school, the device does **NOT** get created for that school. Instead, the new school is added to the **School(s)** field of the existing device after the QR code is scanned.

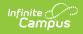

| Arthur Library Pixel 6 hood(g)* Harrison Activities Pixel 6 hood(g)* Refresh QR Code QR Code will expire at 11:32 AM.                                                                                                    | School Store > Administration > Device Management        | School Store > Administration > Device Managem |
|----------------------------------------------------------------------------------------------------|----------------------------------------------------------|------------------------------------------------|
| wice Name*   Harrison Activities Pixel 6   hook(g)*   Harrison High (a)   Keteah OR Code   OR Code will expire at 11:32 AM.   Image: Code will expire at 11:32 AM.   Image: Code will expire at 11:32 A                                                                                                    | Harrison Activities Pixel 6                              | Arthur Library Pixel 6                         |
| Harrison Activities Pixel 6 Arthur Library Pixel 6 Arthur Library Pixel 6 School(g)* Arthur Library Pixel 6 School(g)* Arthur Library Pixel 6 School(g)* Arthur Library Pixel 6 Device Information Device Type Google Pixel 6 Operating System android Active  Last Updated 12/19/22, 11:04 AM                                                                                                    | vevice Name *                                            |                                                |
| hexis(s)* Harrison High ⓒ Refresh QR Code Refresh QR Code Ref | Harrison Activities Pixel 6                              |                                                |
| Harrison High (*)   Refresh OR Code   OR Code will expire at 11:32 AM.     Prefresh OR Code   Device Information   write Type   ending OR Code Scan   ending OR Code Scan   the ending OR Code Scan   the ending OR Code Scan   the ending OR Code Scan   the parties bytem   ending OR Code Scan   the ending OR Code Scan   the                                                                                                    | School(s)*                                               |                                                |
| Refresh QR Code   QR Code will expire at 11:32 AM.     Price Information   Price Information   <                                                                                                    |                                                          |                                                |
| OR Code will expire at 11:32 AM.     Device Information      Device Type Google Pixel 6 Operating System android Active I ast Updated 12/19/22, 11:04 AM Sive Cancel Delete Sive Cancel Delete Sive Cancel Delete Sive Cancel Delete Delete Device Type Google Pixel 6 Operating System android Active Cancel Delete Delete                                                                                                    | Refresh QR Code                                          |                                                |
| Sre       Cancel         Delete         Attempting to Add the Same Device for a Different School                                                                                                    | QR Code will expire at 11:32 AM.                         |                                                |
| wire information         write Type         ending QR Code Scan         write QR Code Scan         intime         ending QR Code Scan         intime         intime         ending QR Code Scan         intime         intime         ending QR Code Scan         intime         intime         ending QR Code Scan         intime         intime         ending QR Code Scan         intime         ending QR Code Scan         intime         intime         ending QR Code Scan         intime         intime         ending QR Code Scan         intime         intime         ending QR Code Scan         intime         intime         ending QR Code Scan         intime         intime         ending QR Code Scan         intime         intime         ending QR Code Scan         intime         intime         ending QR Code Scan         intime         intime         ending QR Code Scan                                                                                                    |                                                          |                                                |
| android<br>Active<br>evice Information<br>mice Type<br>ending QR Code Scan<br>ending QR Code Scan<br>                                                                                                    |                                                          | Google Pixel 6                                 |
| Active evice Information wrice Type ending QR Code Scan ending QR Code Scan ending QR Code Scan ending QR Code Scan ending QR Code Scan Save Cancel Delete Attempting to Add the Same Device for a Different School Save Cancel Delete Save Cancel Delete                                                                                                    |                                                          |                                                |
| wice Information   wice Type   ending QR Code Scan   perding System   ending QR Code Scan   it updated   ending QR Code Scan                                                                                                    |                                                          |                                                |
| evice Information   evice Type   ending QR Code Scan   ending QR Code Scan   ist Updated   ending QR Code Scan      Save   Cancel   Delete      Attempting to Add the Same Device for   a Different School    Save Cancel Delete  New Device is Not Created -                                                                                                    |                                                          |                                                |
| vice Type<br>ending QR Code Scan<br>perating System<br>ending QR Code Scan<br>ending QR Code Scan<br>ending QR Code Scan<br>Save Cancel Delete<br>Attempting to Add the Same Device for<br>a Different School<br>New Device is Not Created -                                                                                                    |                                                          | Last Updated                                   |
| ending QR Code Scan<br>perating System<br>ending QR Code Scan<br>ending QR Code Scan<br>ending QR Code Scan<br>Save Cancel Delete<br>Attempting to Add the Same Device for<br>a Different School School Delete<br>New Device is Not Created -                                                                                                    |                                                          | 12/19/22, 11:04 AM                             |
| ending QR Code Scan trive ending QR Code Scan set Updated ending QR Code Scan Save Cancel Delete Attempting to Add the Same Device for a Different School Save Cancel Delete New Device is Not Created -                                                                                                    | Pending QR Code Scan                                     |                                                |
| tive<br>ending QR Code Scan<br>ast Updated<br>ending QR Code Scan<br>Save Cancel Delete<br>Attempting to Add the Same Device for<br>a Different School<br>New Device is Not Created -                                                                                                    | Operating System                                         |                                                |
| ending QR Code Scan<br>ist Updated ending QR Code Scan<br>Save Cancel Delete<br>Attempting to Add the Same Device for a Different School<br>New Device is Not Created -                                                                                                    | Active                                                   |                                                |
| ending QR Code Scan           Save         Cancel         Delete           Attempting to Add the Same Device for a Different School         Save         Cancel         Delete           New Device is Not Created -                                                                                                    | Pending QR Code Scan                                     |                                                |
| ending QR Code Scan           Save         Cancel         Delete           Attempting to Add the Same Device for a Different School         Save         Cancel         Delete           New Device is Not Created -                                                                                                    |                                                          |                                                |
| Save     Cancel     Delete       Attempting to Add the Same Device for a Different School     Save     Cancel     Delete       New Device is Not Created -                                                                                                    |                                                          |                                                |
| Attempting to Add the Same Device for<br>a Different School<br>New Device is Not Created -                                                                                                    | Pending QR Code Scan                                     |                                                |
| Attempting to Add the Same Device for<br>a Different School<br>New Device is Not Created -                                                                                                    | Pending QR Code Scan                                     |                                                |
| Attempting to Add the Same Device for<br>a Different School<br>New Device is Not Created -                                                                                                    | Pending QR Code Scan                                     |                                                |
| a Different School New Device is Not Created -                                                                                                    |                                                          |                                                |
| a Different School New Device is Not Created -                                                                                                    |                                                          |                                                |
| New Device is Not Created -                                                                                                    | Save Cancel Delete                                       | Save Cancel Delete                             |
| School is Added to Existing Device Instead                                                                                                    | Save Cancel Delete Attempting to Add the Same Device for | Save Cancel Delete                             |
| School is Added to Existing Device instead                                                                                                    | Save Cancel Delete Attempting to Add the Same Device for |                                                |
|                                                                                                    | Save Cancel Delete Attempting to Add the Same Device for | New Device is Not Created -                    |
|                                                                                                    | Save Cancel Delete Attempting to Add the Same Device for | New Device is Not Created -                    |
|                                                                                                    | Save Cancel Delete Attempting to Add the Same Device for | New Device is Not Created -                    |
|                                                                                                    | Save Cancel Delete Attempting to Add the Same Device for | New Device is Not Created -                    |
|                                                                                                    | Save Cancel Delete Attempting to Add the Same Device for | New Device is Not Created -                    |
|                                                                                                    | Save Cancel Delete Attempting to Add the Same Device for | New Device is Not Created -                    |
|                                                                                                    | Save Cancel Delete Attempting to Add the Same Device for | New Device is Not Created -                    |
|                                                                                                    | Save Cancel Delete Attempting to Add the Same Device for | New Device is Not Created -                    |
|                                                                                                    | Save Cancel Delete Attempting to Add the Same Device for | New Device is Not Created -                    |
|                                                                                                    | Save Cancel Delete Attempting to Add the Same Device for | New Device is Not Created -                    |
|                                                                                                    | Save Cancel Delete Attempting to Add the Same Device for | New Device is Not Created -                    |
|                                                                                                    | Save Cancel Delete Attempting to Add the Same Device for | New Device is Not Created -                    |
|                                                                                                    | Save Cancel Delete Attempting to Add the Same Device for | New Device is Not Created -                    |

# 4. Click the **Save** button.

#### Result

The side panel closes and clicking the **Active** button in the **Status** button group displays this device.

5. On the device, enter the cashier PIN for the event for which the device will be used in the

## Event PIN Entry.

Infinite 🛒

| 3:0 | D5 💀 r | 0 <b></b> 12° 🍳 | )     |          |       | ∕≎∡i                  | ] |
|-----|--------|-----------------|-------|----------|-------|-----------------------|---|
|     |        |                 | Plain | view Sc  | hools | *                     | > |
|     |        |                 | Eve   | nt PIN E | Intry |                       |   |
|     |        |                 |       |          |       |                       |   |
|     |        |                 |       |          |       |                       |   |
|     |        |                 |       |          |       |                       |   |
|     |        |                 |       |          |       |                       |   |
|     |        |                 |       |          |       |                       |   |
|     |        |                 |       |          |       |                       |   |
|     |        |                 |       |          |       |                       |   |
|     |        |                 |       |          |       |                       |   |
|     |        |                 |       | Next     |       |                       |   |
|     | 1      | Y               | 2     |          | 3     | _                     |   |
|     |        |                 |       |          |       | —                     |   |
|     | 4      |                 | 5     |          | 6     |                       |   |
|     | 7      |                 | 8     |          | 9     | $\left(\times\right)$ |   |
|     | ,      |                 | 0     |          |       | $\rightarrow$         |   |
|     | ~      |                 |       |          |       |                       |   |

#### Result

The event displays on the device.

# **Editing a Device**

Devices with a status of Inactive, Active, or Pending can be edited.

1. Select School Store > Administration > Device Management.

## Result

The Device Management screen displays.

- 2. Find the device by clicking one of the **Status** buttons: **Inactive**, **Active**, or **Pending**.
- 3. Select the device.

#### Result

The side panel for that device displays.

- If you have the rights, make the changes to the **Device Name**.
   Schools can be added or removed from the **School(s)** field if you have rights to those schools.
   The device can be deactivated or reactivated by unmarking or marking the **Active** checkbox.
- 5. Click the **Save** button.

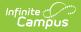

# **Deleting a Device**

Devices with a status of Inactive, Active, or Pending can be deleted. Users can delete a device **IF** they have rights to all of the schools listed in the School(s) field.

| Physel 6A, District Office  hoo(s)*  Clinton Secondary ③ Jefferson Middle ③ Jackson High School ③ Carter Middle ④ Van Buren High School ③ Arthur Elementary ③ Harrison High ④ Polk Middle School ③ Taylor K-8 ③ × Hillmore Middle School ④ Pierce Junior High ④ Lincoln Elementary ④ Cleveland Elementary ④ McKinley Elementary School ④ Monroe High ④  Refresh QR Code  rvice Information vice Type oogle Pixel 6 erating System droid tive st Updated                                                                                                    | , District Office                              |   |
|----------------------------------------------------------------------------------------------------|------------------------------------------------|---|
| Clinton Secondary © Jefferson Middle ©<br>Jackson High School © Carter Middle ©<br>Van Buren High School © Arthur Elementary ©<br>Harrison High © Polk Middle School © Taylor K-8 © ×<br>Fillmore Middle School © Pierce Junior High ©<br>Lincoln Elementary © Cleveland Elementary ©<br>McKinley Elementary School © Monroe High ©<br>Neres QR Code<br>vice Information<br>vice Type<br>loggle Pixel 6<br>erating System<br>droid                                                                                                    |                                                |   |
| Jackson High School & Carter Middle &<br>Van Buren High School Arthur Elementary A<br>Harrison High Polk Middle School Taylor K-8<br>Fillmore Middle School Pierce Junior High<br>Lincoln Elementary C Cleveland Elementary<br>McKinley Elementary School Monroe High<br>McKinley Elementary School Monroe High<br>McKinley Elementary School Monroe High<br>McKinley Elementary School Monroe High<br>McKinley Elementary School Monroe High<br>McKinley Elementary School Monroe High<br>McKinley Elementary School Monroe High<br>McKinley Elementary School Monroe High<br>McKinley Elementary School Monroe High<br>McKinley Elementary School Monroe High<br>McKinley Elementary McKinley High<br>McKinley Elementary McKinley High<br>McKinley High<br>McKinley High<br>McKin                                                 |                                                |   |
| Van Buren High School () Arthur Elementary ()<br>Harrison High () Polk Middle School () Taylor K-8 () ×<br>Fillmore Middle School () Taylor K-8 () ×<br>Lincoln Elementary () Eleveland Elementary ()<br>McKinley Elementary () Eleveland Elementary ()<br>McKinley () Eleveland Eleveland Elementary ()<br>McKinley () Eleveland Ele                                                                                    | Secondary 🐼 🛛 Jefferson Middle 🐼               |   |
| Harrison High O Polk Middle School Taylor K-8 X<br>Fillmore Middle School Pierce Junior High O<br>Lincoln Elementary C Cleveland Elementary O<br>McKinley Elementary Monroe High O<br>McKinley Elementary School Monroe High O<br>McKinley Elementary School Monroe High O<br>McKinley Elementary School C Monroe High O<br>McKinley Elementary School C Mo                                                                        | n High School 🛞 Carter Middle ⊗                |   |
| Fillmore Middle School Pierce Junior High &<br>Lincoln Elementary C Cleveland Elementary<br>McKinley Elementary School Monroe High<br>McKinley Elementary School Monroe High<br>McKinley Elementary School Monroe High<br>McKinley Elementary School<br>Monroe High<br>Monroe High<br>McKinley Elementary School<br>Monroe High<br>Monroe High<br>McKinley Elementary School<br>Monroe High<br>Monroe High<br>McKinley Elementary<br>McKinley Elementary<br>McKinley<br>McKinley Elementary<br>McKinley<br>McKinley<br>McKinley<br>McKinley<br>McKinley<br>McKinley<br>McKinley<br>McKinley<br>McKinley<br>McKinley<br>McKinley<br>McKinley<br>McKinley<br>McKinley<br>McKinley<br>McKinley<br>McKinley<br>McKinley<br>McKinley<br>McKinley<br>McKinley<br>McKinley<br>McKinley<br>McKinley | ren High School 🕲 🛛 Arthur Elementary 😒        |   |
| Lincoln Elementary (2) Cleveland Elementary (2)<br>McKinley Elementary School (2) Monroe High (2)<br>Refresh QR Code<br>vvice Information<br>vice Type<br>oggle Pixel 6<br>erating System<br>droid<br>tive                                                                                                    | n High 😵 Polk Middle School 🕲 Taylor K-8 ⊗ 🛛 🗙 |   |
| McKinley Elementary School (2) [Monroe High (2)]<br>Refresh QR Code<br>wice Information<br>wice Type<br>logile Pixel 6<br>erating System<br>droid<br>tive                                                                                                    | Middle School 🔕 Pierce Junior High 😒           |   |
| Refresh QR Code<br>wice Information<br>wice Type<br>loggle Pixel 6<br>erating System<br>droid<br>tive                                                                                                    | Elementary 🛞 Cleveland Elementary 🛞            |   |
| vice Information<br>vice Type<br>oogle Pixel 6<br>erating System<br>droid                                                                                                    | ey Elementary School 😣 🛛 Monroe High 🐼         |   |
|                                                                                                    | formation<br>e<br>xel 6                        |   |
| st Updated                                                                                                    |                                                |   |
|                                                                                                    | ed                                             | ~ |

This device can be used at all of the schools listed in the School(s) field. This user can **NOT** delete this device because he has rights to two of the schools only: Harrison High and Fillmore Middle School; he does **NOT** have rights to the other schools (in gray).

| evice Name*                                               |                              |   |
|-----------------------------------------------------------|------------------------------|---|
| District Office Android                                   | ablet                        |   |
| School(s)*                                                |                              |   |
| Taylor K-8 😒 Lincoln                                      | Elementary 🐼                 |   |
| Cleveland Elementary                                      | McKinley Elementary School 😒 | × |
| Arthur Elementary 😒                                       |                              |   |
|                                                           |                              |   |
|                                                           |                              |   |
| Device Information                                        |                              |   |
| Device Information<br>Device Type<br>Pending QR Code Scan |                              |   |
| Device Type<br>Pending QR Code Scan<br>Operating System   |                              |   |
| Device Type<br>Pending QR Code Scan                       |                              |   |

This user can delete this device because she has rights to all of the schools listed in the School(s) field.

If a device was used for recording payments at an event, the payment information is still retained for the **Sales** report after a device has been deleted.

1. Select *School Store > Administration > Device Management.* Result

The Device Management screen displays.

- 2. Find the device by clicking one of the **Status** buttons: **Inactive**, **Active**, or **Pending**.
- 3. Select the device.

## Result

The side panel for that device displays.

4. Click the **Delete** button.

# Result

The **Confirm Delete** message displays.

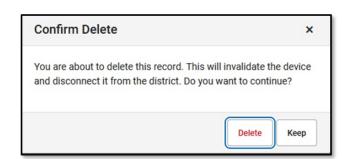

Click the **Delete** button to remove the device.
 Click the **Keep** button if the device should not be removed.

# **Deactivating a Device**

Devices with a status of Active can be deactivated. Devices with a status of Inactive can be reactivated.

1. Select School Store > Administration > Device Management.

## Result

The Device Management screen displays.

- 2. Find the device by clicking the **Active** button from the **Status** group.
- 3. Select the device.

## Result

The side panel for that device displays.

- 4. Unmark the **Active** checkbox.
- 5. Click the **Save** button.

## Result

The device has a status of Inactive.

# **Reactivating a Device**

1. Select *School Store > Administration > Device Management*. Result

The Device Management screen displays.

- 2. Find the device by clicking the **Inactive** button from the **Status** group.
- 3. Select the device.

# Result

The side panel for that device displays.

- 4. Mark the **Active** checkbox.
- 5. Click the **Save** button.

## Result

The device has a status of Active.

# Uninstalling Campus Mobile Payments from a Device

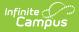

Campus Mobile Payments can be removed and reinstalled on a mobile device. Below are the steps that need to be done after reinstalling the app.

# **Android Devices**

- 1. Select School Store > Administration > Device Management.
- 2. Locate the device by clicking any of the buttons in the **Status** button group: **Inactive**, **Active**, or **Pending**.
- 3. Select the device.

## Result

The side panel displays.

- 4. Click the **Refresh QR Code** button.
- 5. Scan the QR code with the Android device.
- 6. Click the **Save** button in the side panel.
  - Result

The record for that device in the Device Management tool has been updated.

# **iOS** Devices

After reinstalling Campus Mobile Payments app on an iOS device, the record for that device will no longer be usable in the Device Management tool; Infinite Campus no longer recognizes the device due to the way the device's information is updated for iOS devices. The current device record in Device Management needs to be deleted and recreated by following the steps below.

- 1. Select School Store > Administration > Device Management.
- 2. Locate the device by clicking any of the buttons in the **Status** button group: **Inactive**, **Active**, or **Pending**.
- 3. Select the device.

Result

The side panel displays.

4. Click the **Delete** button.

## Result

The Confirm Delete message displays. Click the **Delete** button.

5. Re-create a new record for the iOS device by following the steps in Setting Up a New Device.